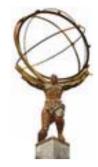

# Athena and HEC Test Beam Reconstruction Tutorial

October 12, 2001

**CERN** 

N. Kanaya, M. Marino, S. Rajagopalan, M. Wielers

#### Aims for the Tutorial

- ♦ At the end of the day you should:

  - **#** Be able to understand code development of Algorithms
  - Know some basics about HEC TB software and data structure in Athena
  - ⊞ Be able to write simple analysis programs
- We will do that using a simple LArg calorimeter cell reconstruction code and the HEC TB software as example
- Tutorial based on Frascati Athena Tutorial and LArg Tutorial

## **Tentative Schedule**

| 9:00               | 1. Introduction                              |
|--------------------|----------------------------------------------|
| 9:10               | 2. Configuration & Build System Introduction |
| 10.10              | 3. Working in the Athena Framework           |
| 10:30 Coffee Break |                                              |
| 10:45              | 4. Printing and Job Options                  |
| 11:45              | 5. Accessing Event Data                      |
| 12:30              | 6. Histograms and Ntuples                    |
| 1:00 Lunch Break   |                                              |
| 14:00              | 7. N-tuple example                           |
| 14:30              | 8. HEC Test beam Introduction                |
| 14:45              | 9. Run HEC Athena code without building      |
| 15:30 Coffee Break |                                              |
| 16:00              | 10. Example with creation of user package    |
| 17:00              | 11. You've done it!                          |

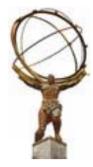

# **Configuration and Build System**

## **Objectives**

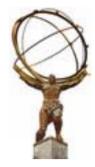

- ♦ After completing this session, you should be able to:
  - ★ Understand the basics of the Configuration Management
  - ★ Get a copy of a package from the repository

## **The Student Accounts**

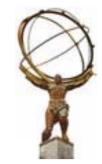

- ★ Each terminal has a unique student account
   ※ student1, student2, student3, ...
- ▲ Log in to your student account

   # use the username pasted on your terminal

## **The Students Accounts**

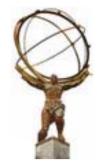

- Each account has its own maxidisk space:
- Create working directory
- All exercises will be done within this directory and below
- To set up some convenient aliases run the setup script
  - > source /afs/cern.ch/atlas/project/training/train0/ LArTutorial/scripts/Setup Tutorial.sh

## **Convenient symbols**

#### Alias:

goto\_source goto\_header goto\_build goto\_run Changes working directory 'source area' Changes working directory 'header area' Changes working directory to 'build area' Changes working directory to 'run area'

#### **Environment variables:**

\$source\_area \$build\_area \$run\_area Env. Variable pointing to your source area Env. Variable pointing to your build area Env. Variable pointing to your run area

This should setup in addition the environment variable where our examples are located \$LArTutorial

# **Setting up the ATLAS Software**

- Packages are maintained with Software Release Tools CMT
  - \* Suite of tools and other facilities for the developers of relatively large and complex software systems.
  - Looks after the process of building and releasing products such as libraries and executables
  - ★ Version management is under CVS
- Warning: CMT is still being developed and has known problems
  - ★ Changes in recommended instructions will occur
- useful documentation
  - - □ http://www.lal.in2p3.fr/SI/CMT/CMT.html
  - - □ <a href="http://ghez.home.cern.ch/ghez/Temp/doc">http://ghez.home.cern.ch/ghez/Temp/doc</a>
    - ☐ D. Quarries talk in september SW week
- ♦ CMT itself can establish a login environment

## **Setting up the CMT Environment**

- It involves the presence of a requirements file in your home or work directory
- Works with all supported shells (tcsh, zsh, bash, etc.)
- Needs to be modified to suit your needs
- ▲ Typical things to change in requirements file:
  - ★ Your location (CERN, BNL, etc.)
    - □ set CMTSITE "CERN"
  - ★ The current base release
    - □ set ATLAS\_RELEASE 2.1.1

# **Setting up the CMT environment**

- Set up CMT environment
  - **≭** cd
  - ж ср \$LArTutorial/scripts/requirements.
    - □ Do this in your home directory
  - # source /afs/cern.ch/sw/contrib/CMT/v1r9/mgr/setup.sh
    - **☐** Make CMT commands available
  - ж cmt config
    - **□** Environment set according to requirements files
    - □ setup.[c]sh created in your directory
  - - □ Set compiler option egcs or gcc
    - □ Default option if compiler not specified: egcs
- Now your CMT path is setup correctly
- The above needs to be done once for your working package

# **Setting up the CMT/Athena Environment**

(for example the next day)

- Each time you login you get the right environment for CMT by
- Rerun the "source setup.[c]sh" each time you change the requirements files
- ♦ In case the setup.[c]sh is in your home directory you might put the "source setup.[c]sh" in your login script
- You can put the requirements file as well in another place (might be useful if you run several releases with different CMT version)

# Setting up the CMT/Athena Environment (for example the next day)

- If you want to run again your athena program you have to set up the right environment
  - - □ Source setup.[c]sh // in home directory
  - ★ Set some more CMT environment variables for your relase
    - □. setCMTTEST // in Tutorial area (was created
      - // by getfirstexercice)
  - # Get environment set up for running athena TestRelease/cmt directory (goto\_build)
    - □ source setup.[c]sh // in TestRelease/cmt
- ♦ Hopefully you are not confused,.... I am
- If you run tcsh you might have the message "word too long"

  - # e.g. use script \$LArTutorial/path

# **Creating a Test Release**

• Even if you just want to run an Athena version without building, the safest way (at the moment) is to checkout the TestRelease package

#### 

- ♦ This checkouts a skeleton package from CVS which you modify to control building other packages that you checkout
- In this tutorial we do not check out the TestRelease but copy it from the tutorial area!!!
- Note that packages are checked out from CVS using the "cmt co" or "cmt checkout" command
  - **x** In general don't use the "cvs co" command
- You need not check out any other packages, unless you need to rebuild the libraries. Otherwise you can use the libraries from the release area.
- Sometimes the A-Team may require you to check out and rebuild packages such as: EventAthena, AthenaCommon, Zebra TDRCnv, McEventSelector, GaudiInterface .... Watch out for e-mail

## **Creating a Test Release**

- ◆ To create a TestRelease for this Tutorial go to your Tutorial area
  - ж ср \$LArTutorial /scripts/getfirstexercise.
- Look at the build script
  - # In TestRelease/cmt you have to add the packages you want to use in the requirements file
  - Mote, here you have another requirements file + setup.[c]sh. This one is for Athena!
  - - □ A location for your "default" test release
      macro CMTTEST "\${HOME}/maxidisk/Tutorial"
    - ☐ The version of the GAUDI release (We're trying to avoid having to specify this)

macro

CMTGAUDI "/afs/cern.ch/atlas/offline/external/Gaudi/0.7.3"

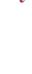

## **Creating a Test Release**

- - □ cmt broadcast cmt config
  - □ cmt broadcast gmake
  - □ Alternatively you could run "cmt config" and "gmake" in the cmt directory of the package you want to build
- Set up your run directory and and link some "standard" run files

### **Exercise 1**

- Perform the general setup for CMT
- Run the script to build your TestRelease
  - # This will create the shared libraries for all the packages that you have checked out and install it. You need to do this only once for this Tutorial.
  - \* Note: you will get quite some messages for incompatible versions for CLHEP, HTL and some missing libraries
    - □ Ignore them and hope it runs....
  - ★ Try to understand what's done in the script
- Run the athena executable
- Does it work?
  - ★ Yes: Great you got over the 1<sup>st</sup> hurdle!

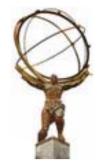

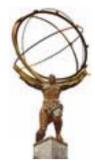

# **Working in the Athena Framework**

## What is a Framework?

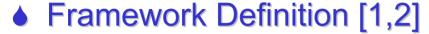

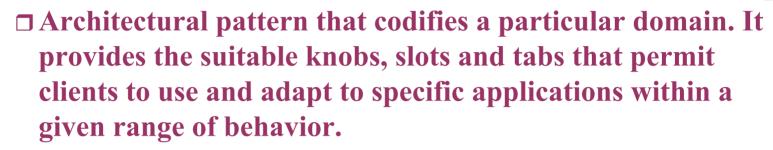

## In practice

□ A skeleton of an application into which developers plug in their code and provides most of the common functionality.

[1] G. Booch, "Object Solutions", Addison-Wesley 1996

[2] E. Gamma, et al., "Design Patterns", Addison-Wesley 1995

### **Framework Benefits**

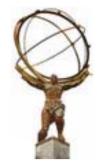

- Common basis

  - Everyone uses the same services (no need to reinvent the wheel again and again)
- Low coupling between concurrent developments
  - **# Smoother integration & organization of the development.**
- Robustness
- Fosters code re-use

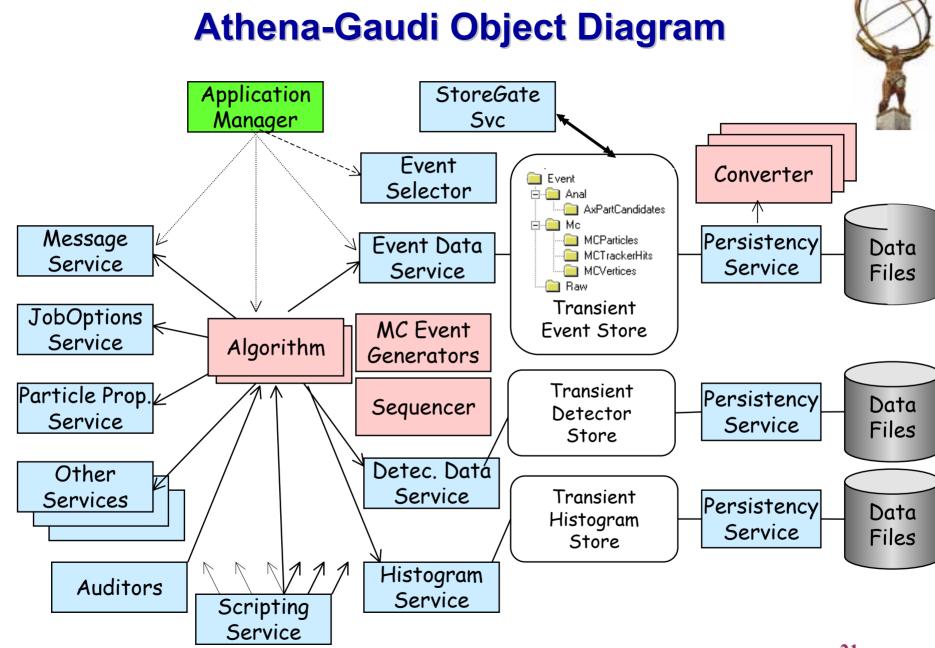

# **Definition of Terms (1)**

## Algorithms:

- **★ Users write Concrete Algorithms**
- ★ Must inherit from Algorithm class
- **\*\* Implements three methods for invocation by framework:** 
  - □ initialize(), execute(), finalize()
- ★ Can be simple or composite Algorithm
  - □ Composite Algorithms are made up of several sub-algorithms

## Data Object (Collection)

- ★ Produced by Algorithms
- # Atomic unit (visible & managed by transient data store) of data
- - □ Collection containing several Cluster Objects (Contained Object)

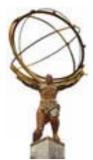

# **Definition of Terms (2)**

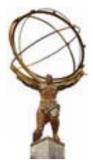

## Transient Data Store(s)

- # Central service and repository for data objects (data location, life cycle, load on demand, ...)
  - **■** Event store, detector data store, histogram store
  - ☐ Should be accessed via Storegate

#### Services

specific framework capabilities, e.g. Histogram service

#### Data Converter

- # Provides explicit/implicit conversion from/to persistent data format to/from transient data
- **# Decouple Algorithm code from underlying persistency** mechanism(s)

# **Definition of Terms (3)**

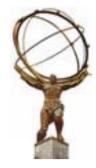

### Properties

- ★ Control and data parameters for Algorithms and Services. Allow for run-time configuration. Specified via a startup text file (jobOption file) or Python script or from the scripting language shell
- Job Options files
- ♦ Auditors, sequences, Filters...
  - ★ See Athena documentation

# **Algorithm & Transient Store**

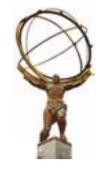

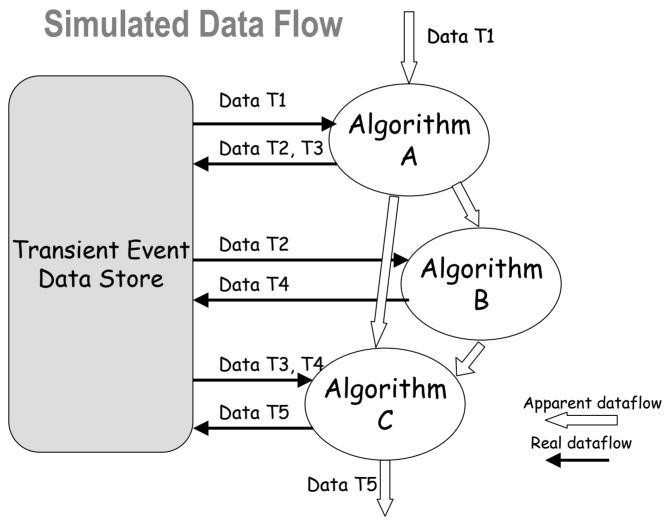

## **Accessing Services**

- Within the Algorithm services are readily accessible.
- The most common are:

And more...

## **Documentation**

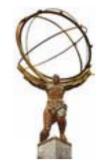

- Athena User Guide v1.3.0 new version in preparation & release notes
- Gaudi Developer Guide v7
  - # Both from http://atlas.web.cern.ch/Atlas/GROUPS/SOFTWARE/OO/archite cture/General/index.html
- Athena Examples
  - # http://atlas.web.cern.ch/Atlas/GROUPS/SOFTWARE/OO/archite cture/General/Tech.Doc/Build/ReleaseNotes.txt
- LAr Tutorial
  - # http://atlas.web.cern.ch/Atlas/GROUPS/LIQARGON/ software/Reconstruction
- Athena Tutorial
  - # http://atlas.web.cern.ch/Atlas/GROUPS/SOFTWARE/OO/ architecture/General/Tutorial/18may01

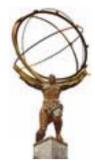

# **Printing and Job Options**

## **Objectives**

- ♦ After completing this session, you should be able to:

  - **x** Know how to steer algorithms with job options.

## **Message Service**

- Include header file:
  - # #include "Gaudi/MessageSvc/MsgStream.h"
- To print message:
  - # MsgStream log(msgSvc(), name());
- Use of the MsgStream class
  - ★ Different levels of printing OutputLevel:

```
MSG::NIL (=0) DEFAULT (not yet avail.)
MSG::VERBOSE (=1) (not yet avail.)
```

**MSG::DEBUG (=2)** 

**MSG::INFO** (=3)

MSG::WARNING (=4)

MSG::ERROR (=5)

MSG::FATAL (=6)

- Message Level specified in jobOptions file:
  - # MessageSvc.OutputLevel = 3;
- Settable per Algorithm:

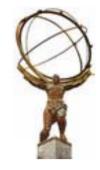

## Athena job configuration

- ♦ Job is essentially steered by a conventional text file. Future options are:
  - **#** Database
  - Scripting (interactive session) under development but already in working shape
- Options & properties are accessed through framework interfaces, IJobOptionsSvc or IScriptingSvc - when scripting is activated - .

With reference to the past, think of data cards. But it is more than that!

# **JobOptions details**

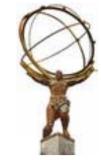

```
In jobOptions.txt
Standard Configuration
  #include "Atlas TDR.UnixStandardJob.txt"
Maximum number of events to execute
  ApplicationMgr.EvtMax = <integer>
Component libraries to be loaded
  ApplicationMgr.DLLs += {<comma separated array
  of string>}
Top level algorithms: "Type/ObjectName"
  ApplicationMgr.TopAlg += {<comma separated Array of
  string>}
Comments
  Preceded by //
Include other jobOptions
   #include "jobOptions SimpleCell.txt"
```

## **Exercises**

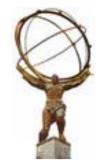

#### 

- # After each code modification, issue:
  - □goto\_build
  - □cmt broadcast gmake
  - □goto\_run
  - □athena

# **Exercise 2a: MsgStream**

- Print messages with MsgStream

  - \* Add some prints using different print levels

```
□ in initialize(), execute() and finalize()
```

```
cmt broadcast gmake
```

```
athena
```

★ Change print level in jobOptions.txt file and try again

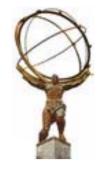

## **Declare algorithms properties**

## Declare property variable as data member (\*.h)

```
class SimpleCellBuilder: public Algorithm
    private:
 double m Ethreshold;
 string m CellContainerName;
  };
Declare the property in the Constructor (*.cxx)
  SimpleCellBuilder::SimpleCellBuilder( <args> )
    : <initialization>
  declareProperty("EThreshold", m EThreshold);
  declareProperty("SimpleCellContainerName",
  m CellContainerName);
```

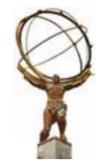

# **Hands On: Set Properties**

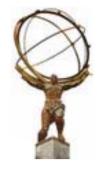

Set properties in jobOptions file

- ☐ SimpleCellBuilder.EThreshold = 0.5;
- ☐ SimpleCellBuilder.SimpleCellContainerName = "MyCellContainer"

<Object name>.<Property name>=<Property value>

#### **Exercise 2b**

- ◆ Add a property to SimpleCellBuilder, namely the name of the SimpleCellContainer. We'll fill this container in the next part of the exercise
- Add a message to print out the name of the container name
- Declare a name for the SimpleCellContainer in jobOptions.
- Compile and run

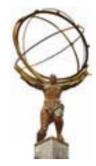

### **Data Access via StoreGate**

### **Objectives**

- ♦ After completing this lesson, you should be able to:
  - **# Understand how objects are delivered to user algorithms.**
  - \*\* Retrieve objects from the event data store within an algorithm.
  - ★ Operate on objects collections.

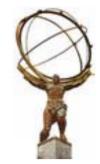

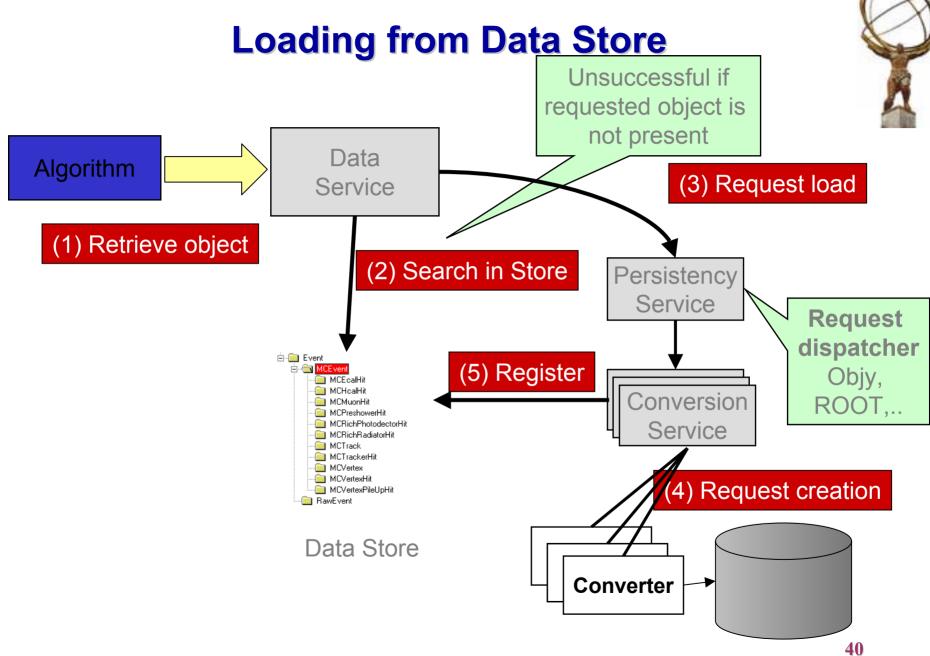

# StoreGate: the Athena Transient Store

- Objects of arbitrary type can be posted to SG
  - # no need to inherit from DataObject or ContainedObject (it does not hurt either)
  - ★ works with STL and STL-like containers (including) ObjectVector). Can support custom ones (HepMC)
- Type-based hierarchy, type-safe access

  - can retrieve all CellCollections or the default one

  - a specific data object

### StoreGate Access

- StoreGate, like Gaudi TDS, own recorded objects, The TDS expects full ownership.
  - # Do not destroy existing objects! SG will delete them for you at the right time
  - - □ typically results in an access violation!
  - # the data store is responsible for calling the corresponding delete operator at the end of each event.
- "Almost const" access
  - - **compiler error!**
  - # you can, when recording an object, allow downstream algos to modify it
    - □ use sparingly!

# The SimpleCellBuilder Example

This Example will demonstrate how to store and retrieve data objects from the Transient Data Store.

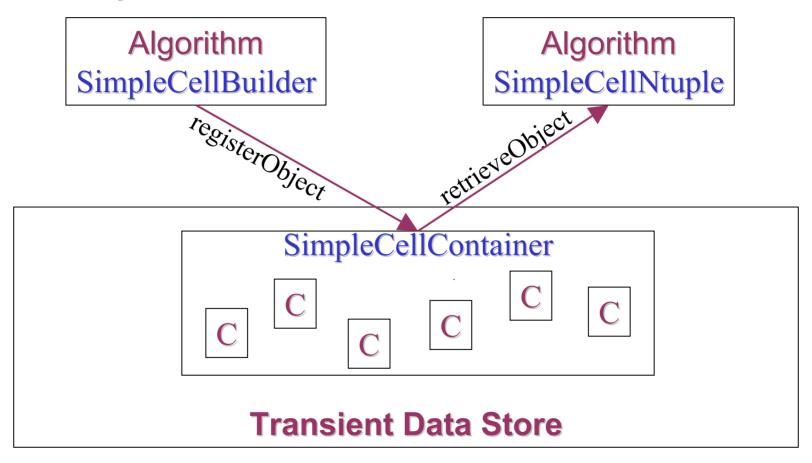

# Registering & Retrieving from TDS via SG

◆ To register (record) a SimpleCellContainer:

```
StatusCode sc = m_storeGate→record(ptr_container,
    m_CellContainerName);
if ( sc != StatusCode::SUCCESS) { print some error message
    }
ptr container = pointer to the SimpleCellContainer object
```

CellContainerName is a name given to this CellContainer

# Registering & Retrieving from TDS via SG

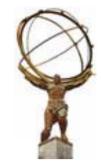

### ◆ To retrieve this object:

Const DataHandle<SimpleCellContainer> cellcontainer; StatusCode sc=m\_storeGate→retrieve(cellcontainer, m\_CellContainerName)

Use the DataHandle as a pointer

CellContainerName is the given name while registering this object

### **Exercise 2c:**

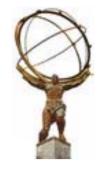

- ♦ In SimpleCellBuilder you have two data objects:
- ♦ In the initialize pointer to StoreGate Service is already set
- In the execute method of SimpleCellBuilder():
  - ★ Register the SimpleCellContainer in the TDS
    - □ Container name specified in last example 2b in the jobOptions; take that one
  - Check the return status and issue a success message or an error
  - Look at the loop that makes SimpleCell and puts them in the container: In particular, look at the use of a gaussian random number generator.

### **Exercise 2c**

- You have two algorithms:

  - **# Add SimpleCellNtuple in the program execution**
  - Make sure the CellContainerName in the SimpleCellBuilder and SimpleCellNtup are the same
- Start PAW and look at the produced ntuple SimpleCell.ntup

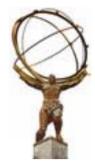

# **Histograms & Ntuples**

## **Histograms & Ntuples**

- One of they key tools in HEP

  - - □ book & fill
- Kept in TDS in their own areas

  - ★ managed by NTupleSvc and HistogramSvc
- Persistency
  - # HBOOK
  - **# ROOT**

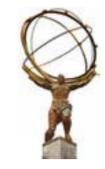

## **Histograms - Good To Know...**

- Histograms are kept in special TDS area
  - # unlike the event, it is not cleared with each new event
- If not saved they are lost

  - # must be registered with the TDS and saved at end of job

## **Booking 1-d Histograms**

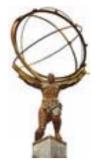

### ♦ Through the Histogram service

"/stat/myhist/1"
Opt.

RZ-Directory
ID

Theory: Histogram identifier (short name)

**Practice: HBOOK histogram ID** 

## **Booking 2-d Histograms**

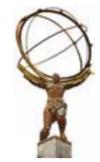

### ♦ Through the Histogram service

```
IHistogram2D* multiplicityVsEnergyH2D =
histoSvc()->book("/stat/myhist/2",
```

| Title              |
|--------------------|
| Number of bins (X) |
| Low Edge (X)       |
| High Edge (X)      |
| Number of bins (Y) |
| Low Edge (Y)       |
| High Edge (Y)      |

```
"MultiplictyvsEnergy(GeV)",
   100,
   0.0,
   1000.0,
   50,
   0.0,
   500.0);
```

# **Filling Histograms**

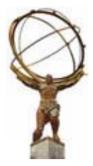

### **1-D Histograms**

```
multiplicityH1D->fill(
```

| X - value |  |
|-----------|--|
| Weight    |  |

mult, 1.0);

### 2-D Histograms

multiplicityVsEnergyH2D->fill(

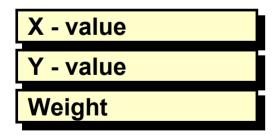

mult,
energy,
1.0);

## Calls similar to HBOOK HF1 & HF2

## **Histogram Persistency**

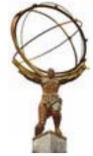

- In jobOptions file
  - ★ Load the relevant shared library □ApplicationMgr.DLLs += {"HbookCnv"}/ { "RootHistCnv" }; □ ApplicationMgr. HistogramPersistency = "HBOOK" / "ROOT" / "NONE" (default); □ HistogramPeristencyService.OutputFile = "myana.hbook" / "myana.rt";

### **Ntuples - Good To Know...**

- Unlike histograms they cannot be kept in memory
   # rows are constantly added
  - **□** size of Ntuple is not constant
- Like all other data reside in a Data Store
  - **□** Same access mechanism
- Both column-wise and row-wise Ntuples are supported

## **Booking A Ntuple**

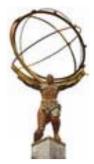

### Through the Ntuple service

"/NTUPLES/FILE1/100"

**Theory/Practice: HBOOK Ntuple ID** 

**Optional** 

Logical name of RZ-File

**NTUPLE ID** 

# **Define Ntuple Columns**

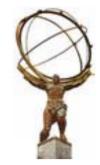

 For column-wise, variable must first be declared as data members of the class

★ Item, Array, Matrix of type bool, float, long

After the Ntuple is booked

```
if ( nt1 ) {
   status = nt1->addItem("Ntrack, m_ntrk,
   0,5000);
   status = nt1->addItem("Energy", m_energy);
   status = nt1->addItem("Momentum", m_ntrk,
   m_mom);
}
```

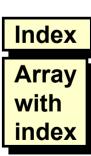

### Filling Ntuples

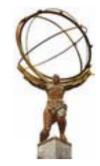

Items behave like a number

```
# Just assign values:
    m_energy = 50.67;
# Same for arrays
    m_mom[i] = 10.25;
```

Write record

```
//status = ntupleSvc->writeRecord(m_ntuple);
  status = m_ntuple->write();
  if ( status.isFailure() ) {
    log << MSG::ERROR << "Cannot fill Ntuple"
  << endreq;
  }</pre>
```

## **Ntuple Persistency**

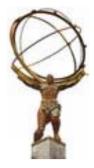

### In job options specify output files

```
NTupleSvc.Output = { "FILE1
                      DATAFILE='myana.ntup'
Technology: HBOOK
                      OPT='NEW'
                      TYP='HBOOK'" };
NTupleSvc.Output = { "FILE1
                        DATAFILE='myana.ntup'
 ROOT
                        OPT='NEW'
                        TYP='ROOT'" };
```

### **Exercise 3**

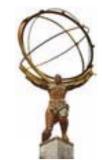

## Add some more variable in SimpleCell Ntuple

- ★ Add eta and phi of the cell
- # In .h file, add private data member
- # In initialize(), add variables to ntuple,
- # In execute(), fill eta/phi in ntuple
- **# Can you find your new variables in ntuple?**